**光大银行信用卡商城怎么用?**

光大银行信用卡商城有什么用呢,信用卡商城是可以给卡友们兑换礼品用的,但还 有很多卡友们对信用卡商城的了解不多,下面,卡宝宝来跟大家讲讲光大银行信用 卡商城怎么用。

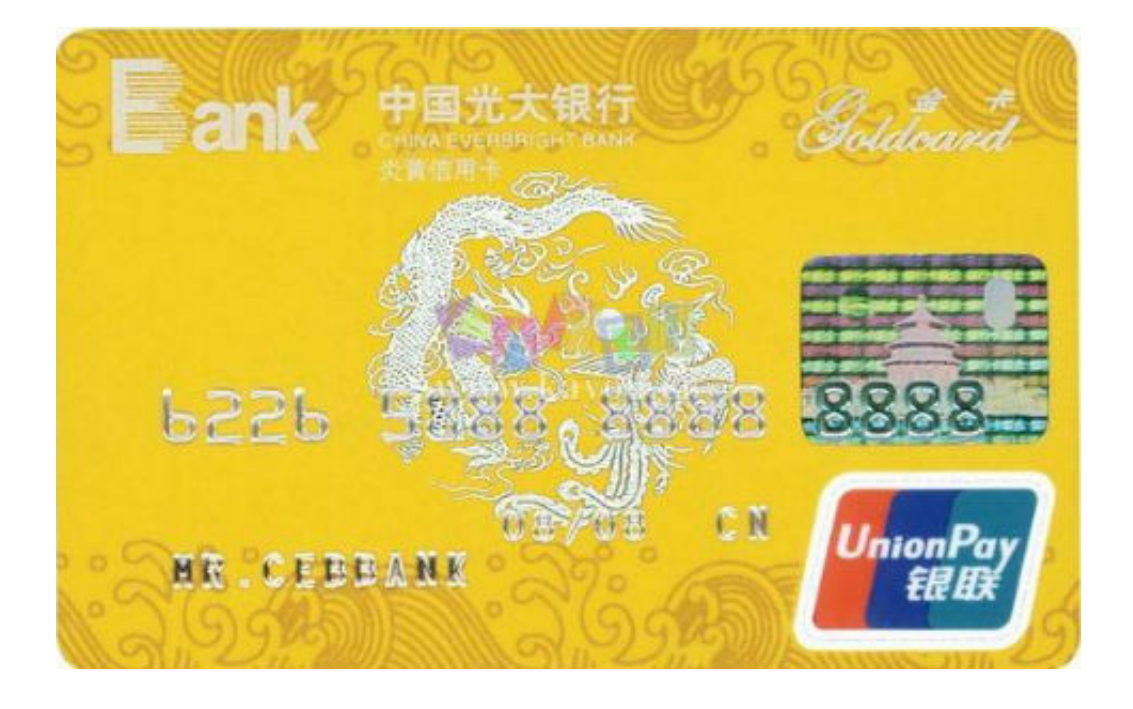

**光大银行信用卡商城怎么用?**

 简单来说,就是用你的积分购换物品,在官网登录后有商,和正常网上购物一样。 上面东西用积分买很贵。一般有用的都是几十万,几百万积分,也有加一部分钱用 的。

如果是白金卡,就把积分留着抵消年费。20万积分=1188元年费

**光大银行信用卡商城怎么用,下面介绍具体操作流程**

1、登陆光大银行信用卡地带"奖赏天地"频道进入积分兑换页面;

 2、选择您所需要兑换的礼品,点击礼品图片或礼品名称,进入礼品详细介绍页面 ,然后点击"我要兑换",将该礼品填加到您的购物车内;

3、在购物车页面,选择"继续兑换"或者确认兑换礼品后点击"进入结算中心"

;

4、正确填写好个人信息后,点击"确定"按钮,进入订单确认页面;

5、在订单确认页面,选"信用卡帐单邮寄地址"或手动输入配送信息选择"指定 送货地址";

6、如选择"指定送货地址"进行配送,请输入"验证码"后点击获取动态密码;

7、输入获取的动态密码,点击"下一步",礼品兑换完成。

>>点此免费办理光大银行信用卡,额度高,下卡快